# STAT 1291: Data Science

#### Lecture 18 - Statistical modeling II: Machine learning

Sungkyu Jung

### Where are we?

- $\blacktriangleright$  data visualization
- $\blacktriangleright$  data wrangling
- $\blacktriangleright$  professional ethics
- $\blacktriangleright$  statistical foundation
- $\triangleright$  Statistical modeling: Regression
- $\triangleright$  Cause and effect: Causality and confounding
- $\triangleright$  More statistical modeling: Machine learning

# Machine learning

A popular view of ML algorithms. ML can be applied to **any** data, if they are in the right form

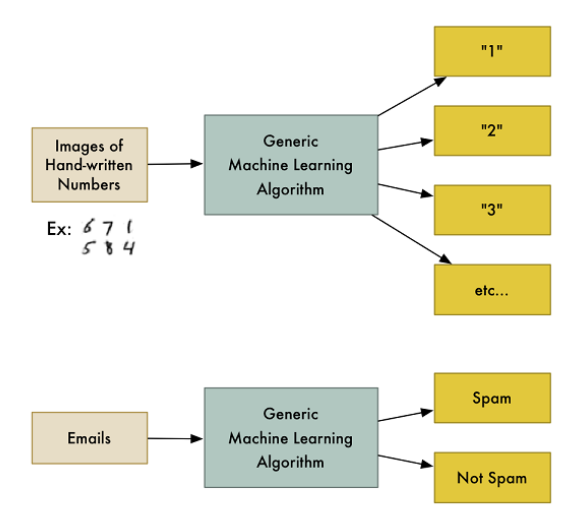

Machine learning algorithms are largely used to predict, classify, or cluster.

- $\triangleright$  Prediction and classification are examples of supervised learning
- In clustering is an example of unsupervise learning.

Put another way, supervised learning is concerned with problems that have a response variable and unsupervised learning is concerned with problems without a response variable.

Supervised learning

1. Supervised learning—Prediction (of numeric response)

Predict the ridership (volume) using other information, in RailTrail data:

RailTrail %>% **ggplot**(**aes**(x = avgtemp, y = volume)) + **geom\_point**() + **geom\_smooth**(method = 'loess')

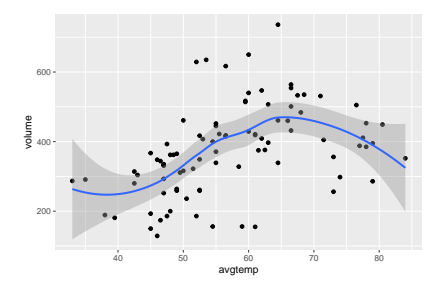

- $\triangleright$  Response is volume, which is "supervising" the model fit.
- $\triangleright$  The scatterplot smoother (in this case, "loess") is predicting volume.

```
RailTrail.fit <- RailTrail %>%
 mutate(
   loess.fit = loess(volume ~ avgtemp, data = .)$fitted)
head(select(RailTrail.fit, volume, loess.fit, avgtemp))
```
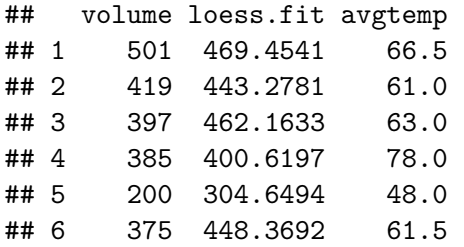

#### RailTrail.fit %>% **ggplot**() +  $geom\_point(aes(x = avgtemp, y = volume)) +$ **geom\_line**(**aes**(x = avgtemp, y = loess.fit), color = "blue")

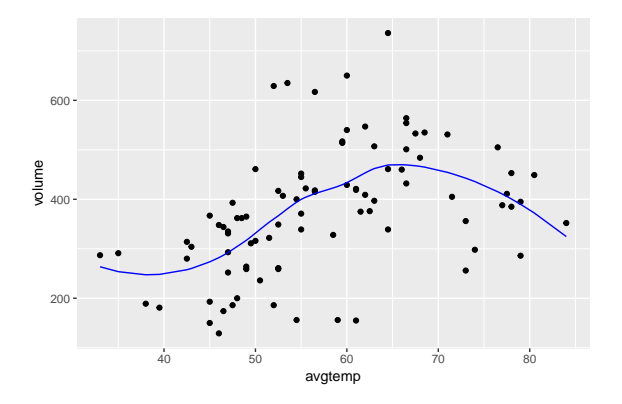

2. Supervised learning—Classification

 $\blacktriangleright$  The Iris data set: [https:](https://en.wikipedia.org/wiki/Iris_flower_data_set)

[//en.wikipedia.org/wiki/Iris\\_flower\\_data\\_set](https://en.wikipedia.org/wiki/Iris_flower_data_set)

iris %>% **mutate**(true.Species = Species) %>%  $ggplot(aes(x = Petal.Length, y = true.Species, color = t))$ 

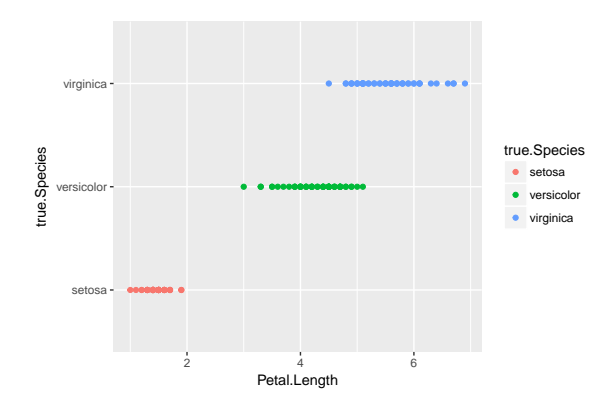

Can you classify these flowers (using the measurement Petal.Length) into one of the species?

```
\blacktriangleright A crude answer:
```
- $\blacktriangleright$  Petal. Length  $<$  2 : setosa
- $\geq 2$  < Petal. Length <5 : versicolor
- $\blacktriangleright$  Petal. Length  $> 5$  : virginica

```
iris.crude <- iris %>% mutate(true.Species = Species) %>%
 mutate(
   predicted.Species =
      ifelse(Petal.Length < 2, "setosa",
             ifelse(Petal.Length < 5, "vesicolor",
                    "virginica"))
    )
```

```
iris.crude %>%
 ggplot(aes(x = Petal.Length, y = true.Species,
             color = true.Species, shape = predicted.Specigeom_point()
```
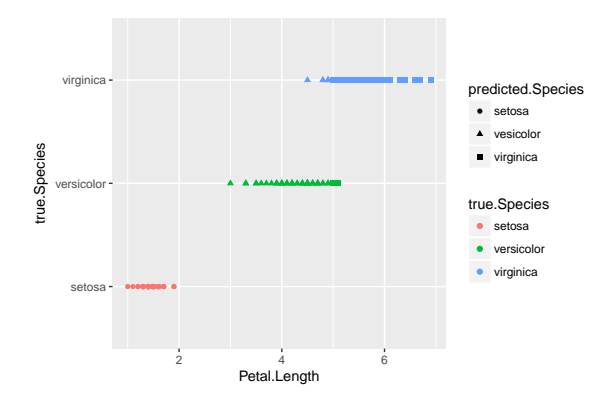

- $\triangleright$  A crude eyeballing gives a good classification.
- $\blacktriangleright$  "Supervising" response variable is true. Species.

# Classification is just a special prediction

 $\blacktriangleright$  Two variables true. Species and predicted. class have the same set of values "setosa, versicolor and virginica".

**set.seed**(13) sample  $n$ (select(iris.crude, true.Species, predicted.Species

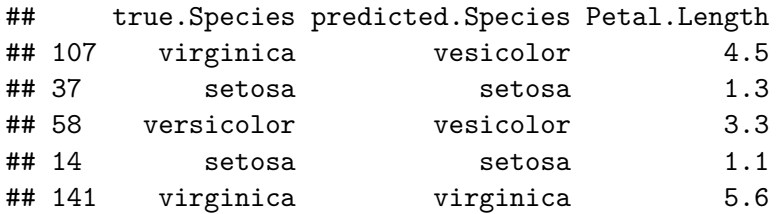

 $\blacktriangleright$  This is just predicting true. Species by predicted.Species.

We can classify better when more variables are available.

iris.crude %>% ggplot(aes(x = Petal.Length, y = Petal.Widtl

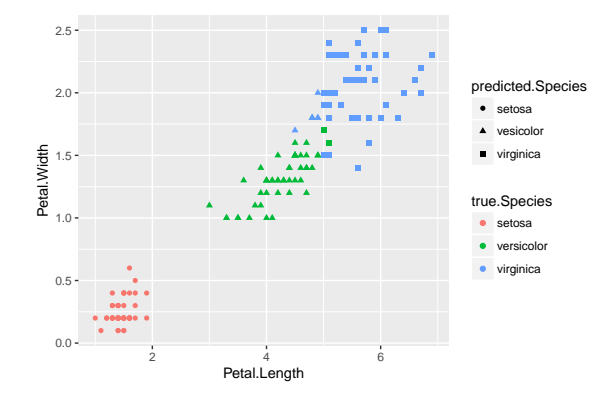

- $\triangleright$  The scatterplot above was created using only 2 variables.
- $\blacktriangleright$  How to use all 4 variables in classification?
	- $\triangleright$  Visualization itself is limited in answering this question
	- $\triangleright$  We will use model-based, or algorithm-based methods in classification
- $\triangleright$  Visualization will be still useful
	- in exploratory analysis (deciding which method to use);
	- $\blacktriangleright$  in conveying the analysis result.
- $\triangleright$  Classification will be discussed in more detail in the next lecture

# Unsupervised learning

1. Unsupervised learning—clustering

Example: Waiting time between eruptions and the duration of the eruption for the Old Faithful geyser in Yellowstone National Park, Wyoming, USA.

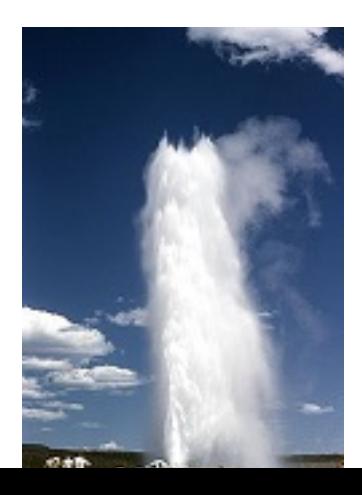

The faithful dataset contains the eruption times in minutes and the waiting time to next eruption (in minutes).

#### **head**(faithful)

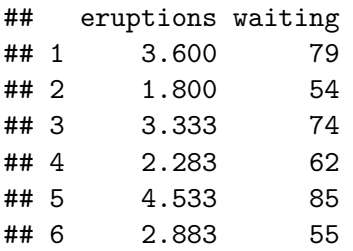

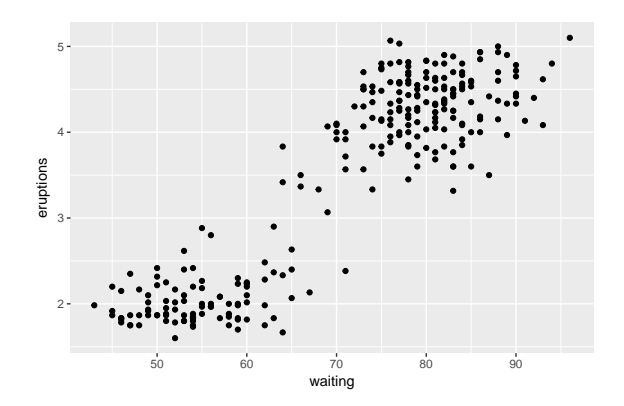

Do you see two "clusters"?

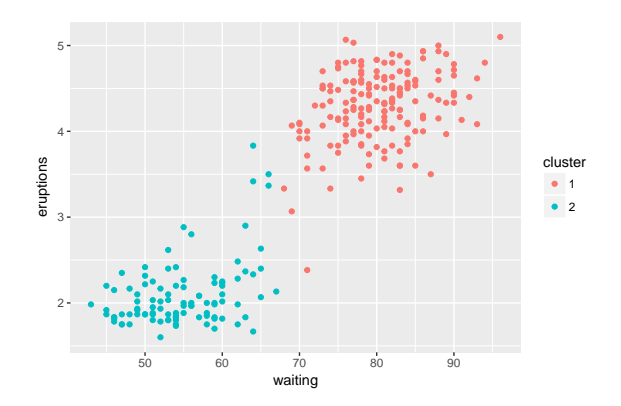

There are a number of clustering methods available Many are algorithm-based:

- 1. Hierarchical clustering (Agglomerative vs divisive)
- 2. Partitioning methods (K-means, K-medoids)

Some are model-based:

1. Gaussian mixture

## K-means

- $\triangleright$  K-means clustering is an algorithm-based approach to find k clusters in the data
- $\triangleright$  Use "heuristic" updates to make clusters as far as possible, and each of clusters as tight as possible
- $\triangleright$  Why heruristic? The number of different clustering of  $n = 25$ observations into  $k=4$  clusters exceed  $10^{13}$ .
- $\blacktriangleright$  The number sharply increases as *n* and *k* increase.
- It calls for more efficient algorithm (may not be optimal but reasonably good sub-optimal solutions): K-means algorithm

The algorithmic iteration begins with an initial guess for  $K$  cluster means  $m_1, \ldots, m_K$ .

- 1. Update cluster: For each observation, cluster it to the closest mean  $m_i$
- 2. Update K-means: For each cluster, update  $m_i$  by the new average of points in cluster j.
- 3. Iterate Steps 1 and 2.

## K-means example

First two iterations of the algorithm

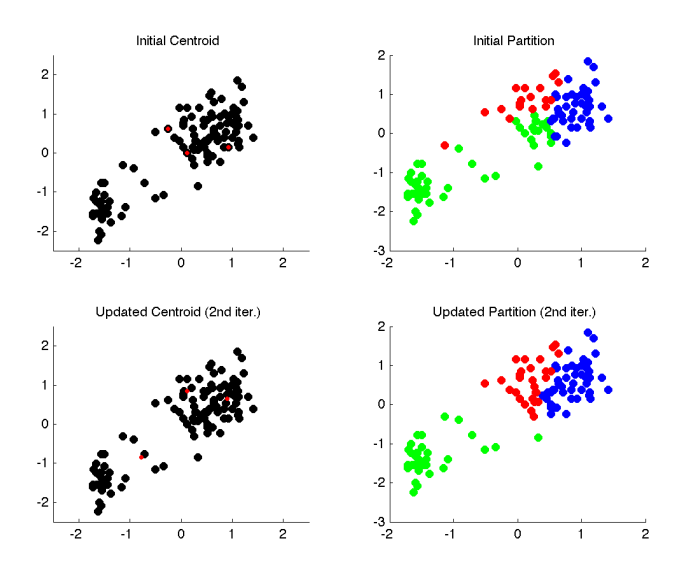

### K-means example

First two iterations of the algorithm (with different initial)

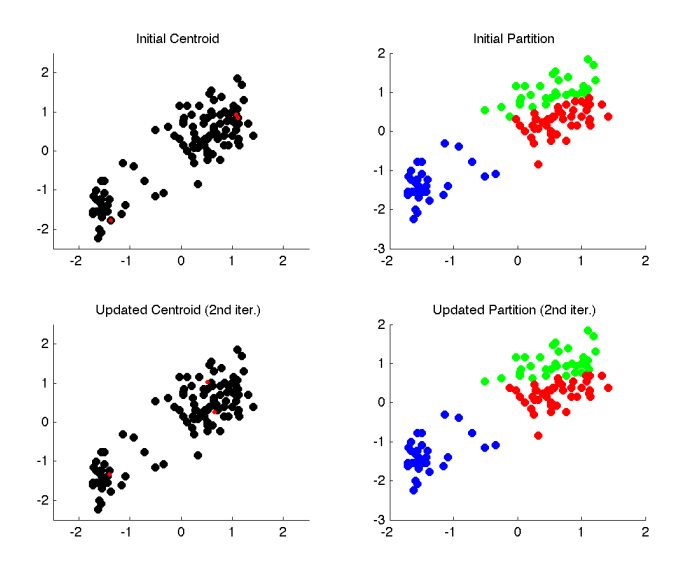

### K-means example

First two iterations of the algorithm (with another different initial)

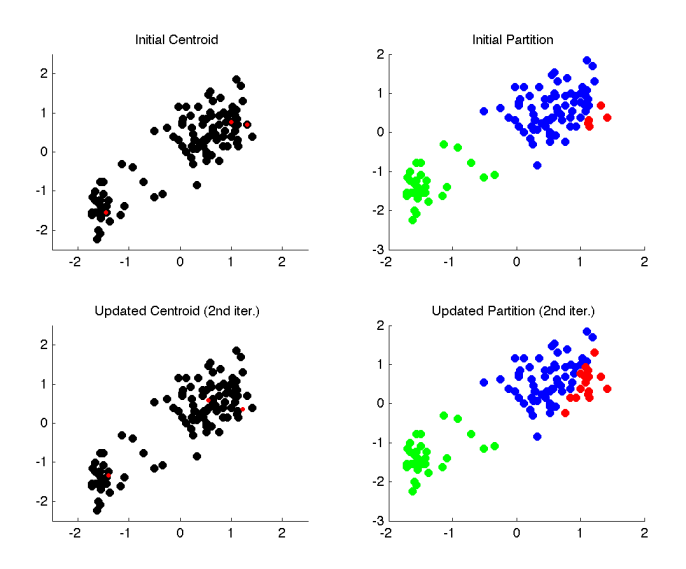

 $\triangleright$  R function kmeans () can be used for this task.

```
faithful.clustered <-
  faithful %>%
  mutate(cluster =
            factor(kmeans(x = ., centers = 2)\ factor(kmeans(x = ., center = 1))
faithful.clustered %>%
  ggplot(aes(y = eruptions, x = waiting)) +geom_point(aes(color = cluster))
```
### 2. Unsupervised learning—dimension reduction

### Example 1. The Iris data

The iris data has four numeric variables; an observation is a vector of length 4.

- $\triangleright$  Dimension of the problem  $=$  dimension of the vector space  $=$ number of variables
- $\triangleright$  For dimension 2 (two variables), a scatterplot is the best visualization method.
- $\triangleright$  For dimension 3 (three variables), one may use an interactive 3D scatterplot.

For interactive graphs, including 3D scatterplot, using [Plot.ly](https://plot.ly/r/) is recommended.

- $\triangleright$  Plot. ly specializes in online dynamic data visualizations, and in particular, the ability to translate code to generate data graphics between R, Python, and other data software tools.
- $\triangleright$  What makes plotly especially attractive is that it can convert any ggplot2 object into a plotly object using the ggplotly() function.
- $\triangleright$  See MDSR Section 11.1.2 for an introduction to ggplotly().

```
# For demo
library(plotly)
plot_ly(iris,
        x = -Petal.Length,
        y = -Sepal.Length,
        z = -Petal.Width.
        color = -Species) %>%
  add_markers() %>%
  layout(scene =
           list(xaxis = list(title = 'Petal.Length'),
                yaxis = list(title = 'Sepal.Length'),
                zaxis = list(title = 'Petal.Width')))
```
- $\blacktriangleright$  Each snapshot of the 3D scatterplot is a 2D scatterplot.
- $\triangleright$  Different snapshots are given by different viewpoint.
- $\triangleright$  Some are useful; some are not.
- $\triangleright$  A dimension reduction (from 3 to 2, in this case) is to find a "right" viewpoint.
- $\blacktriangleright$  This is achieved by Principal Component Analysis, which amounts to a rotation of the coordinate axes so that more of the variability can be explained using just a few variables.

#### Principal Component Analysis

```
pc.iris <- iris %>% select(-Species) %>% prcomp()
pc.iris$x %>%
  as_tibble() %>%
  bind_cols(iris) %>%
 ggplot(aes(x = 'PC1', y = 'PC2', color = Species)) + geo
```
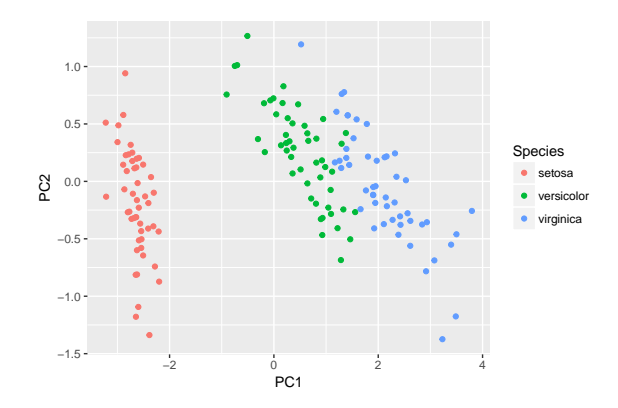

# Principal Component Analysis (PCA)

- $\triangleright$  PCA is an example of *linear* dimension reduction.
- $\triangleright$  PCA creates new variables, ordered by its importance.
- $\triangleright$  A new variable is a linear function of old variables:
- E.g. the first new variable, named the first principal component, is

$$
PC1 = 0.36
$$
Sepal.Length – 0.08  
Sepal.Width  
+ 0.86  
Petal.Length + 0.36  
Petal.Width. (2)

pc.iris\$rotation[,1]

## Sepal.Length Sepal.Width Petal.Length Petal.Width ## 0.36138659 -0.08452251 0.85667061 0.35828920

### Example 2. Votes from Scottish Parliament

Votes recorded on each ballot by each member of the Scottish Parliament in 2008.

Legislators often vote together in pre-organized blocks, and thus the pattern of "ayes" and "nays" on particular ballots may indicate which members are affiliated (i.e., members of the same political party)

## 'data.frame': 103582 obs. of 3 variables: ## \$ bill: Factor w/ 773 levels "S1M-1","S1M-1007.1",..: 1 ## \$ name: chr "Canavan, Dennis" "Canavan, Dennis" "Cana ## \$ vote: int  $1 \t1 \t-1 \t-1 \t-1 \t-1 \t-1 \t-1 \t...$ 

- $\triangleright$  Can the members of the parliament be grouped, according to their voting patterns?
- $\triangleright$  Can the bills be grouped into several categories, according to the voting patterns?

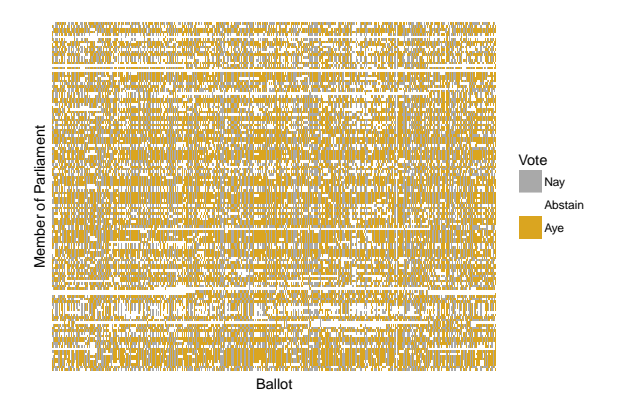

Suppose that you wish to cluster the members into groups. It helps to transforme the narrow data into wide format (as shown above), so that each case (row) corresponds to a member.

Use tidyr::spread() to achieve that.

```
wide.Votes <- Votes %>%
 spread(key = bill, value = vote) %as_tibble()
# wide.Votes
```
In the wide data, there are 134 rows (members) and 774 variables (bills).

For 2 variable (take S1M-240.2 and S1M-639.1), we can take a look at the joint distribution. Recall that "Nay","Abstain","Aye" are coded as -1, 0, 1.

wide.Votes %>% **select**(**c**("S1M-240.2", "S1M-639.1")) %>% **table**()

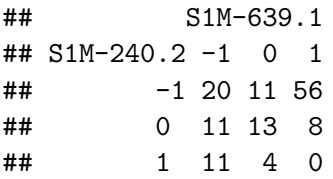

Treating the categorical values {"Nay","Abstain","Aye"} as numeric,  $\{-1, 0, 1\}$ , the scatterplot may be used.

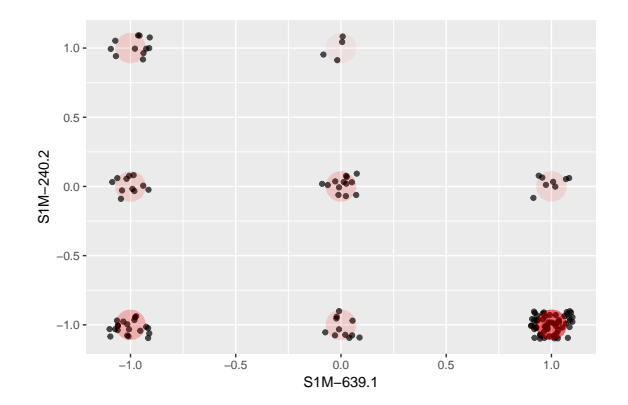

Intuition suggests that it would be better to use all of the ballots, rather than just two. But is it possible to first look at the data in search for potential clusters?

- $\triangleright$  Principal component analysis (PCA) is a potential solution.
	- $\triangleright$  Recall: PCA creates new variables (as linear functions of old variables), ordered by its importance.
	- $\blacktriangleright$  New variables are called principal components.

1. Estimate principal components from the data;

pc.Votes <- wide.Votes %>% **select**(-name) %>% **prcomp**()

2. Take the first two principal components;

pc.Votes\$x %>% **as\_tibble**() %>% **bind\_cols**(wide.Votes) %>% **select**(name,PC1,PC2) %>% **head**(3)

 $\#$   $\#$   $\#$  A tibble: 3 x 3 ## name PC1 PC2 ## <chr> <dbl> <dbl> ## 1 Adam, Brian -21.86319 9.670291 ## 2 Aitken, Bill -15.18436 -22.619002 ## 3 Alexander, Ms Wendy 13.19690 1.129474

- $\triangleright$  pc. Votes\$rotation contains the coefficients in computing the values of the new variables.
- $\triangleright$  pc. Votes\$x contains the the values of the new variables.

3. Visually inspect the two variables.

pc.Votes\$x %>% **as\_tibble**() %>% **select**(PC1,PC2) %>% bind cols(wide.Votes) %>%  $ggplot(aes(x = 'PC1', y = 'PC2')) + geom\_point()$ 

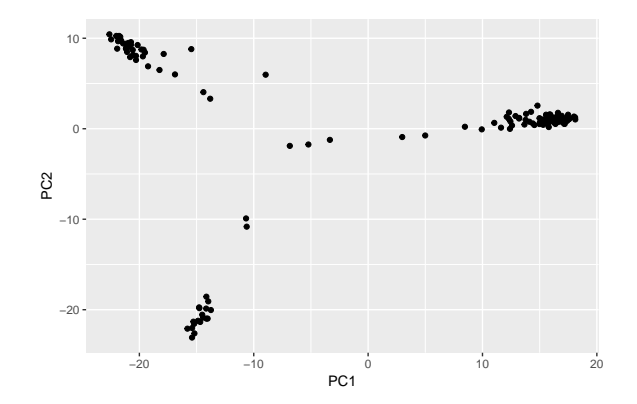

Principal components are used in both visualization of the data and analysis result  $($  = clustering result).

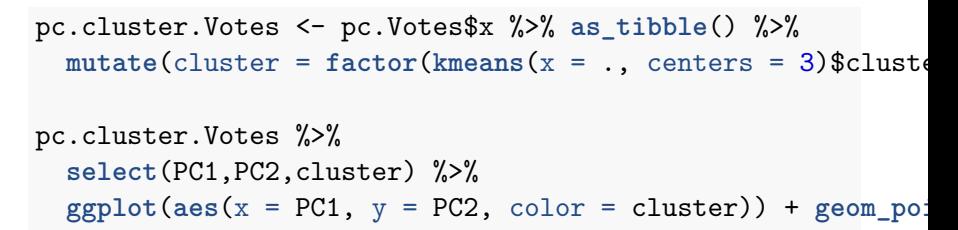

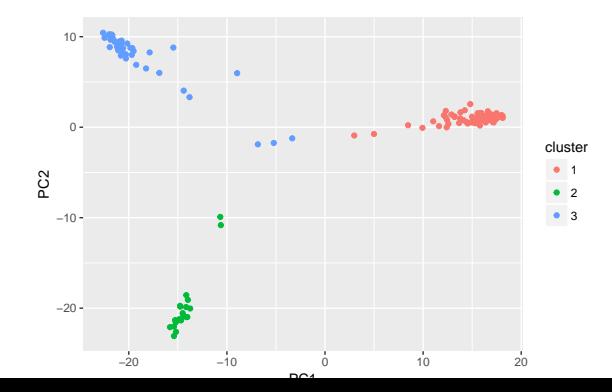